Документ подписан простой электронной подписью Информация о владельце: ФИО: Локтионова Оксана Геннадьевна Должность: проректор по учебной работе Дата подписания: 03.02.2021 18:02:19

# МИНОБРНАУКИ РОССИИ

Уникальный програ**ммынй ключ.** 0b817ca911e6668abb13a5d426d39e5f1c11eabbf73e943df4a4851fda56d089

> «Юго-Западный государственный университет»  $(IO3<sub>l</sub>Y)$

Кафедра космического приборостроения и систем связи

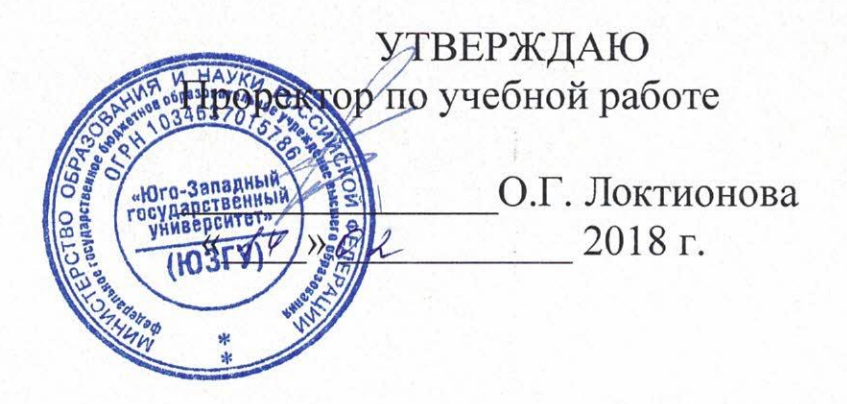

Планирование радиорелейной системы передачи сети сотовой **СВЯЗИ** 

> Методические указания по выполнению лабораторной работы № 4 по курсу «Системы и сети мобильной связи» для студентов направления подготовки 11.03.02 и специальности 10.05.02

> > Курск 2018

### УДК 621.3.095

### Составитель А.Е.Севрюков

## Репензент Доктор технических наук, профессор В.Г. Андронов

Планирование радиорелейной системы передачи сети сотовой связи: методические указания по выполнению лабораторной работы № 4 по курсу «Системы и сети мобильной связи» / Юго-Зап. гос. ун-т; сост. А.Е.Севрюков. Курск, 2018. 14 с.

Содержат методические указания по выполнению лабораторной работы № 4 «Планирование радиорелейной системы передачи сети сотовой связи» по курсу «Системы и сети мобильной связи».

Методические указания соответствуют требованиям типовой программы, утвержденной УМО по направлению подготовки «Инфокоммуникационные технологии и системы связи» и специальности «Информационная безопасность телекоммуникационных систем», рабочей программы дисциплины «Системы и сети мобильной связи».

Предназначены для студентов направления подготовки 11.03.02 и специальности 10.05.02 очной и заочной форм обучения.

### Текст печатается в авторской редакции

Подписано печать № № 18 Формат 60х84 1/16. Усл. печ. л. 1,05. Уч.-изд. л.0,95. Тираж 100 экз. Заказ 88 Д. Бесплатно Юго-Западный государственный университет. 305040, г. Курск, ул. 50 лет Октября, 94

Оглавление

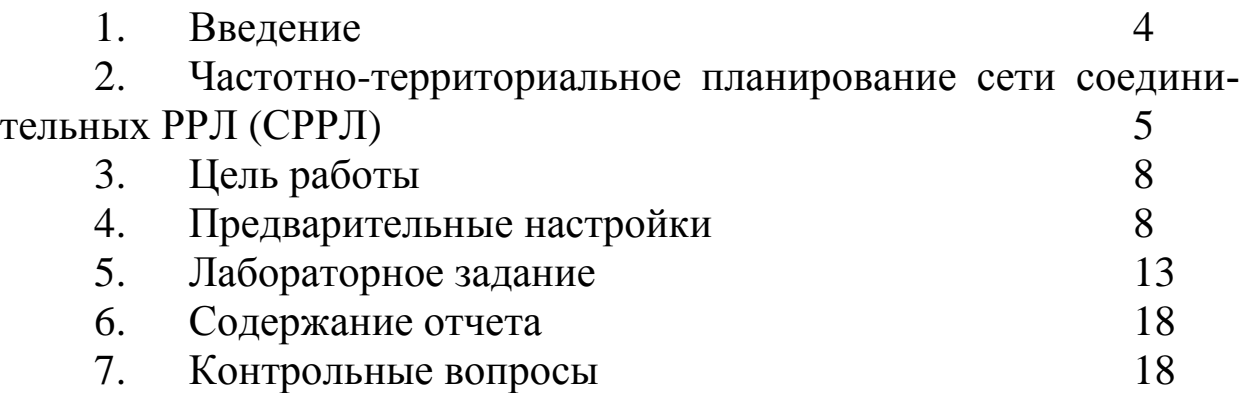

### Введение

Методические указания разработаны с целью освоения студентами принципов моделирования систем связи с помощью программного продукта RPS (Radio Planning System).

Программный пакет RPS представляет собой среду, позволяющую производить моделирование и разработку различных систем и сетей мобильной связи, а также приближенный расчет параметров данных сетей.

Для радиорелейных сетей программный пакет RPS позволяет осуществить:

формирование радиолиний, соединяющих две базовые станции;

расчет потерь распространения сигнала между передающей и приемной антеннами радиолинии;

расчет уровня принятого сигнала для прямой и обратной радиолинии;

расчет надежности радиолинии;

оценка дальней интерференции - помех, создаваемых радиолинии, другими станциями и радиолиниями;

оценка ближней интерференции - помех, создаваемых передатчиками расположенными в одном месте, приемникам ралиолиний

Перед выполнением определенных действий представлены соответствующие основные теоретические положения. Методические указания помогут студентам в изучении практического материала и приобретении навыков решения конкретных практических задач.

Краткая информация о частотно-территориальном пла- $\mathbf{1}$ нировании сети соединительных РРЛ (СРРЛ)

В соответствии с принципами построения современных ССР в качестве СРРЛ применяются низкоскоростные (скорость передачи в стволе 2...8,5 Мбит/с) и среднескоростные (скорость передачи в стволе 17...34 Мбит/с) ЦРРЛ с числом стволов от 1 и более в зависимости от требуемой пропускной способности соединительной линии.

В любом случае минимальная скорость передачи по стволу должна составлять 2 Мбит/с, обеспечивающая передачу стандартного цифрового потока Е1. Если требуемая скорость в соединительной линии должна быть более 2 Мбит/с, то в СРРЛ организуются, соответственно, столько 2 Мбит/с-х стволов или подстволов, чтобы обеспечивалась необходимая общая скорость в данной соелинительной линии СЛ.

При составлении ЧТП в этом случае надо стремиться обеспечить функционирование сети СРРЛ в минимальной занимаемой полосе частот. Этому соответствует, прежде всего, применение 2-х частотного плана рабочих частот (ПРЧ) сети, т.е. когда для организации работы всех СРРЛ используется только две рабочие частоты. Пример такого плана для простой ситуации (для сети, состоящей из 3-х СРРЛ) представлен на рисунке 1. Как видно из рисунке 1 в такой радиосети одни и те же частоты (f1 и f2 в данном случае) используются на разных пролетах, следствием чего вероятно возникновение МС с недопустимым уровнем, т.е. невыполнение условий внутрисистемной ЭМС данной сети СРРЛ.

Присвоение рабочих частот должно производится из условия максимального уменьшения как числа МС в сети, так и их уровней. Для решения данной задачи надо конкретизировать структуру сети СРРЛ рассматриваемой системе сотовой связи и изобразить ее в виде, как на рисунке 1. Кроме того, в сеть СРРЛ должны быть включены резервные СРРЛ, обеспечивающие живучесть сети, таким образом, чтобы между каждой парой пунктов связи в сети было как минимум два маршрута. Очевидно, что эти дополнительные СРРЛ также должны учитываться в процессе ЧТП.

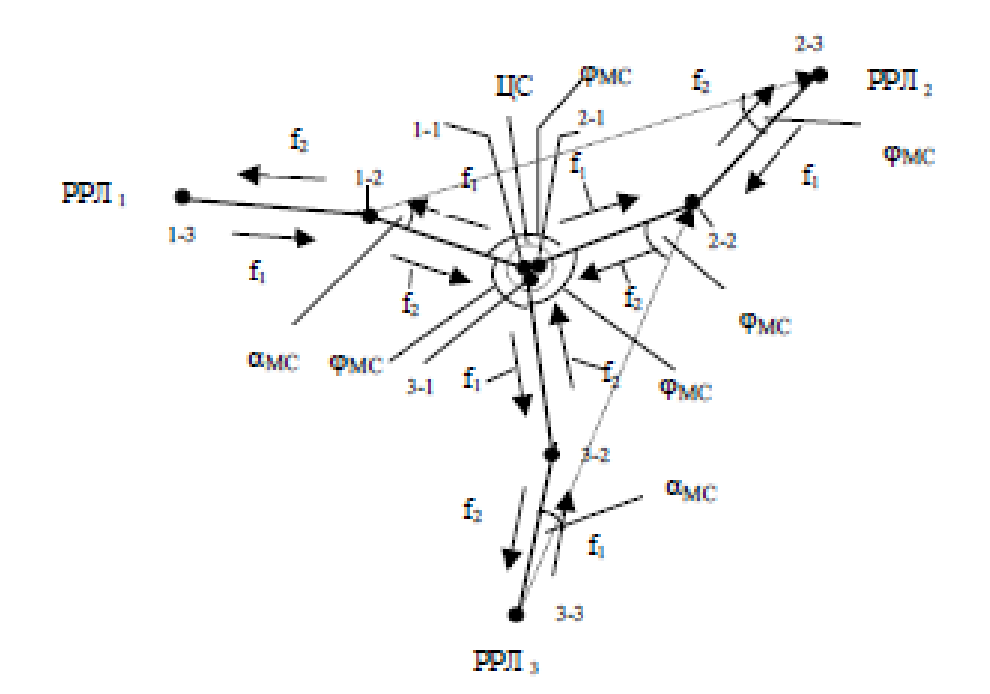

Рисунок 1 - Типовой вариант распределения рабочих частот в сети СРРЛ на основе 2-х частотного ПРЧ (на примере 3-х СРРЛ)

На рисунке1 показаны условно три двухпролетные СРРЛ, которые пронумерованы РРЛ1 - РРЛ3, и точками - РРС, имеющие двойную нумерацию: первая цифра указывает номер СРРЛ, а вторая - номер пролета в данной СРРЛ, начиная от центральной станции (ЦС). Распределение частот, как правило, всегда имеет такой же характер, как показано на этом рисунке.

Для минимизации числа рабочих частот в сети выполняется проверка допустимости повторного использования одной и той же частоты. Здесь рекомендуется это делать приближенно путем проверки выполнения условия пространственной развязки, которое аналогично условию "зигзагообразности" в РРЛ. Последнее состоит в проверке или обеспечении достаточно большого значения суммы угла исхода МС с передающей антенны мешающей станции и угла прихода МС на приемную антенну станции, подверженной воздействию этого МС (углы аМС и фМС на рисунке 1, соответственно). При этом следует отметить, что в сети РРЛ имеются два типа помеховых ситуаций: воздействие МС в узле (на рисунке 1 это соответствует ситуации с ЦС, где сходятся пролеты 3-х РРЛ с одинаковыми рабочими частотами f2) и воздействие МС от удаленных пролетов. Для первой из указанных ситуаций всегда имеет

место αМС = 0, а для второй ситуации - как тот, так и другой углы могут изменяться от 0 до 1800.

Величина этих углов зависит от направленности антенн РРС, характеризуемой диаграммой направленности антенны (ДНА).

Цель работы: размещение сети соединительных РРЛ на цифровой карте местности; выбор параметров оборудования и выполнение расчетов, необходимых для оценки электромагнитной совместимости (ЭМС);

Предварительные настройки:

1. Построить радиорелейную сеть, для этого необходимо:

а) Выбрать пункт меню «Сеть/Новая/Тип новой сети» (где тип новой сети – «Релейная»).

б) В появившемся диалоговом окне указать параметры радиорелейной сети (задать по умолчанию)

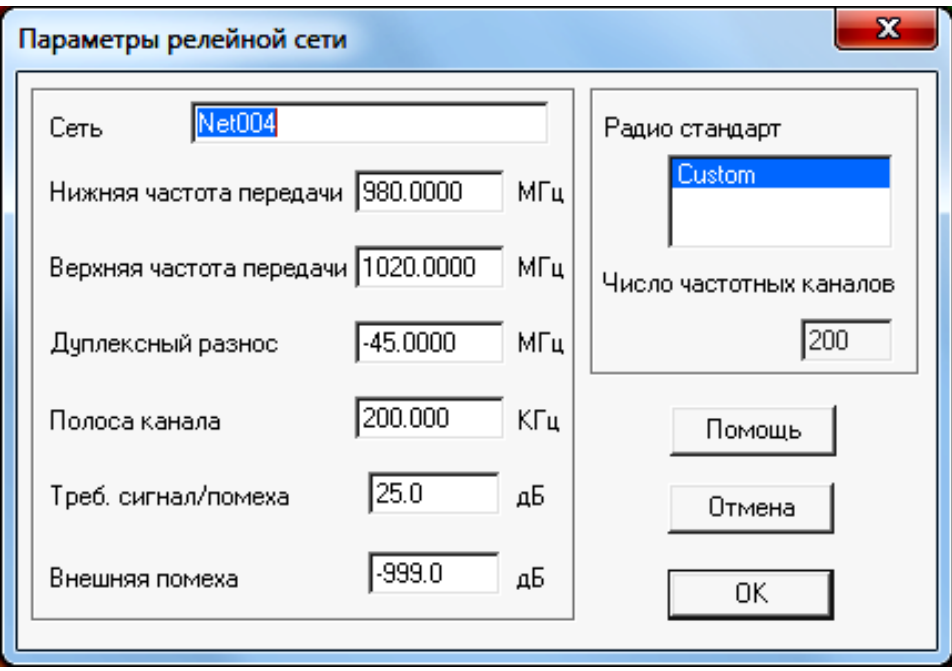

в) Находясь в режиме редактирования подвести курсор к месту размещения приемопередатчиков на карте и нажать левую кнопку мыши. В появившемся меню

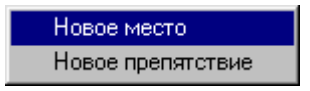

г) выбрать пункт «Новое место» и в диалоговом окне ввести координаты мест размещения станций:

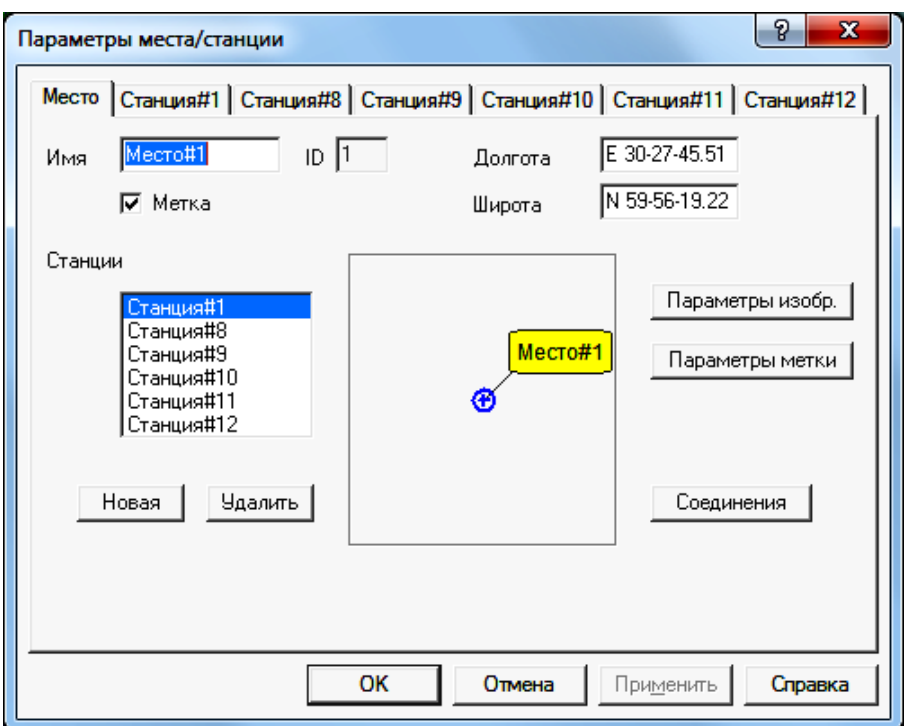

- Место #1: долгота Е 30-27-45.51, широта N59-56-19.22
- Место #2: долгота Е 30-22-6.04, широта N59-52-35.88
- Место #3: долгота Е 30-17 43.11, широта N59-56-22.30
- Место #4: долгота Е 30-23-22.58, широта N60-0-5.63
- Место #5: долгота Е 30-34-4.91**,** широта N59-59-53.31
- Место #6: долгота Е 30-37-1.31, широта N59-56-13.05
- Место **#**7**:** долгота Е 30-33-8.34, широта N59-52-48.20

д) В релейной сети, в окне ввода параметров, нажимая кнопку «Новая» добавить требуемое количество приемопередатчиков, размещаемых в данном месте и, выбрав соответствующую закладку, назначить состав оборудования каждого из них.

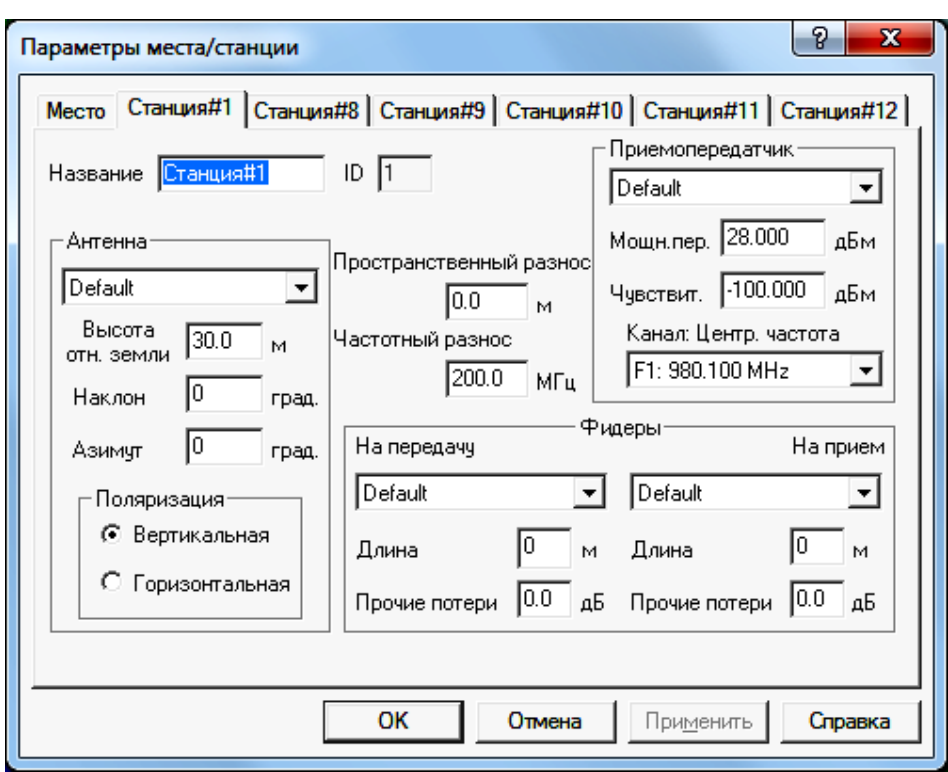

е) Разместить станции на местах установки в следующем порядке:

Место #1: станция 1, 8, 9, 10, 11, 12;

- Место #2: станция 2;
- Место # 3: станция 3;
- Место #4: станция 4;
- Место #5: станция 5;
- Место #6: станция 6;
- Место #7: станция 7.

2. Задать параметры каждой станции с соблюдением дуплексного и канального разноса, также установить: **Поляризация** – *вертикальная*, **Фидеры** – *Default,* **Антенны** – в соответствии с таблицей 3.1.

Распределение частот между станциями осуществить на основе 2-х частотного плана, представленного в качестве примера на следующем рисунке.

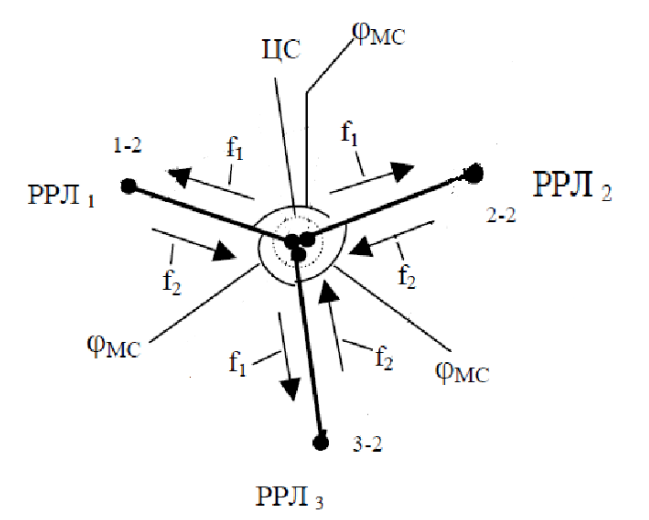

*-* пример частотного планирования РРЛ (2-х частотный план)

3. Создать радиолинии:

- станция 1 станция 2;
- станция 8 станция 3;
- станция 9 станция 4;
- станция 10 станция 5;
- станция 11 станция 6;
- станция 12 станция 7;

Для чего необходимо:

а) Войти в режим редактирования места размещения приемопередатчиков и в перечне имеющихся в этом месте приемопередатчиков указать на тот, который объединяется в радиолинию.

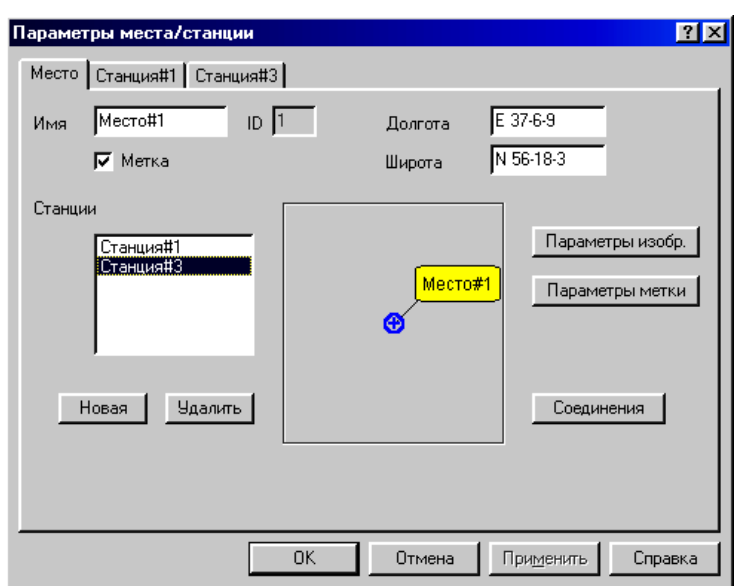

Нажать кнопку «Соединение».

В появившемся окне

из числа доступных станций выбрать ту, с которой требуется выполнить соединение.

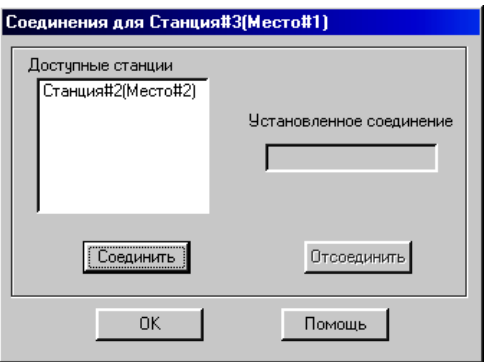

Нажать кнопки «Соединить» и «ОК».

 Закрыть окно редактирования параметров места (нажать кнопку «ОК»).

### Лабораторное задание

1. Частотные параметры станций установить в соответствии с заданными параметрами сети, с соблюдением канального и дуплексного интервалов. Задать параметры станций: имя станция#1, антенна - (таблица 3.1), высота антенны (по умолчанию) поляризация - вертикальная, приемопередатчик - default, фидеры - default.

Таблица 3.1

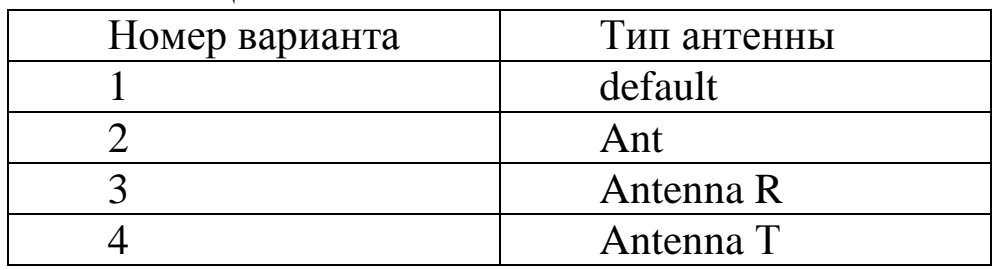

2. Для релейной сети выполнить следующие виды расчетов:

2.1 Анализ профиля радиолинии.

Для анализа профиля радиолинии необходимо:

а) Выбрать пункт меню «Выполнить» и в появившемся меню выбрать пункт «Профиль радиолинии».

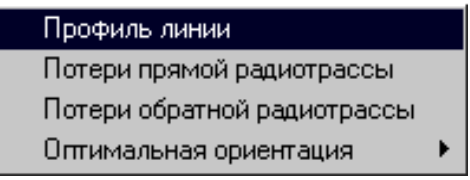

В появившемся диалоговом окне поочередно выбрать радиолинию для оценки еѐ профиля и нажать «ОК».

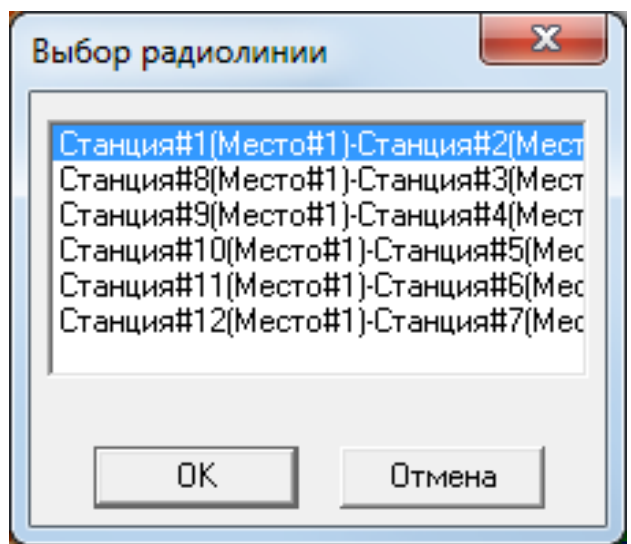

б) В окне трассы будет изображен профиль анализируемой радиолинии с указанием в правой части окна уровня принимаемого сигнала и характеристик профиля. Высоты расположения антенн передатчика (он располагается в левой точке профиля) и приемника (в правой точке профиля) указаны непосредственно под ними. При передвижении курсора вдоль профиля в нижней части окна показываются расстояния от текущей точки профиля до обеих антенн, а также значение просвета в данной точке.

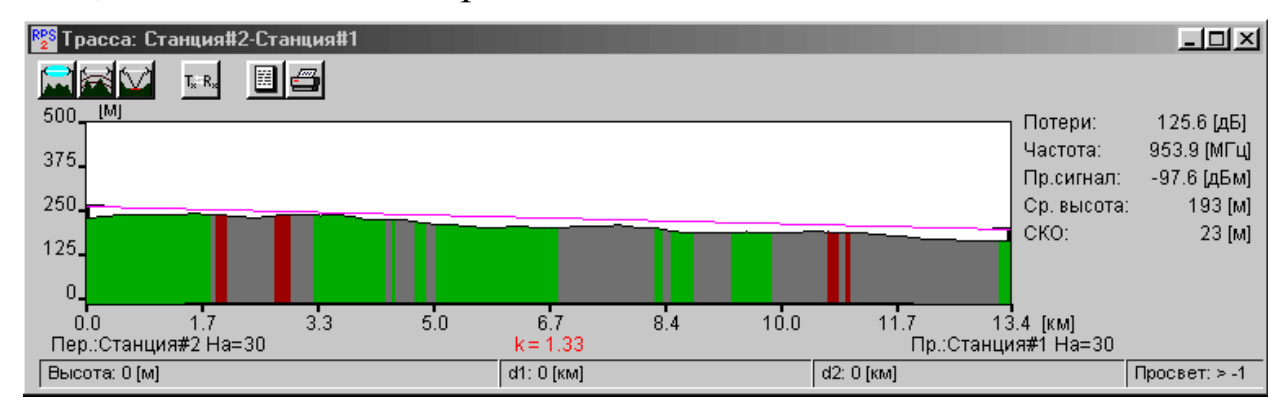

Нажатием на кнопку  $\Box$  получить и зафиксировать информацию о том, какой фактор (дифракция, отражение и т.д.) какой вклад внес в потери распространения сигнала.

в) После нажатия на кнопок  $\Box$  и  $\Box$  в окне с профилем радиолинии дополнительно получить и зафиксировать информацию, соответственно, о первой зоне Френеля и точках отражения сигнала (если они есть).

2.2 Расчет показателей надежности работы радиолиний.

Для расчета надежности радиолинии необходимо:

а) Выбрать пункт меню «Выполнить/Расчет надежности».

б) Из указанного списка выбрать «Модель ANT», по которой провести расчет показателей надежности работы радиолинии.

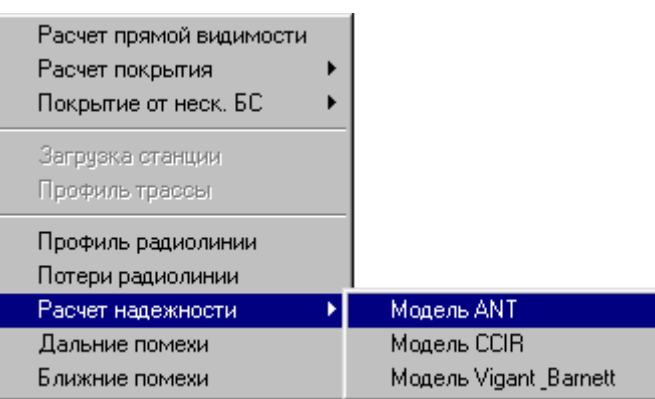

в) Выбрать поочередно радиолинию, для которой следует рассчитать показатели надежности ее работы.

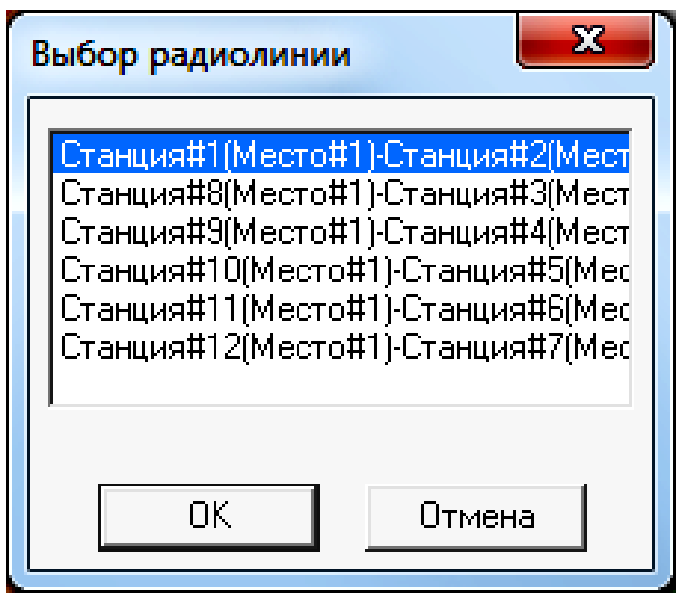

и в появившемся окне «Расчет надежности радиолинии»

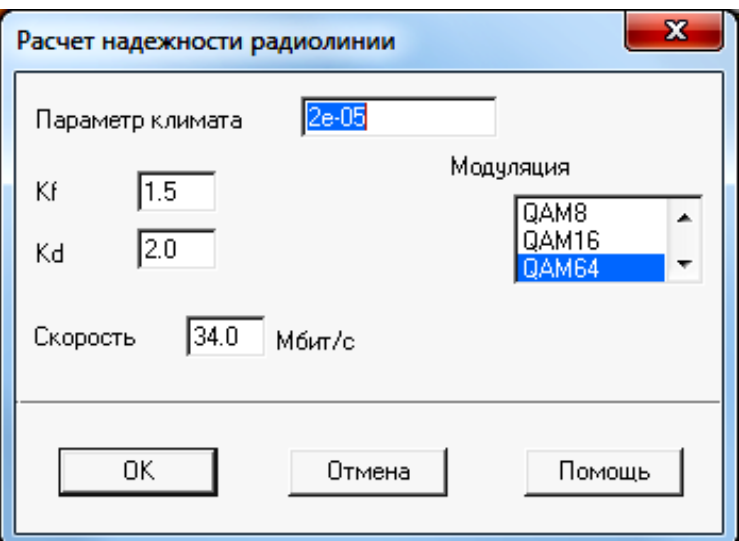

задать исходные данные для расчета в соответствии с таблицей 3.2, зафиксировать полученные результаты.

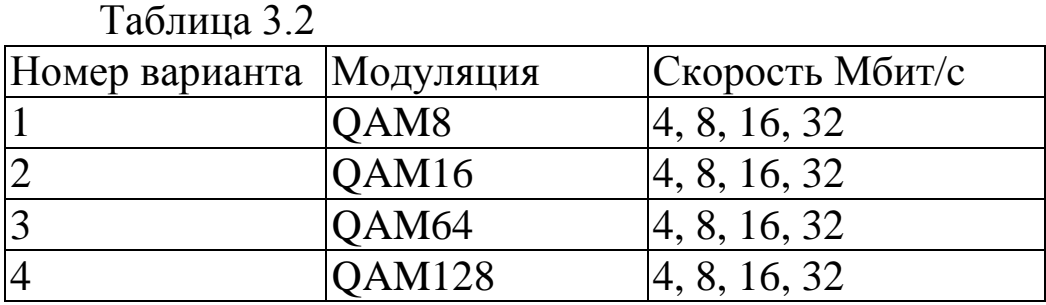

Провести сравнение полученных результатов расчетов.

2.3 Расчет помех от передатчиков, работающих в анализируемом регионе.

Для проведения расчета необходимо:

а) Выбрать пункт меню «Выполнить/Дальние помехи».

б) Поочередно указать радиолинию, для приемников которой рассчитываются помехи от удаленных передатчиков.

в) Нажать кнопку «ОК».

Проанализировать полученные результаты и предложить меры по уменьшению уровня помех от удаленных передатчиков.

2.4 Расчет частот, на которых возможно появление интермодуляционных помех, вызванных взаимовлиянием друг на друга передатчиков, расположенных поблизости друг от друга вследствие нелинейности их характеристик.

Для проведения расчета необходимо:

а) Выбрать пункт меню «Выполнить/Ближние помехи».

б) Указать Место № 1, для которого рассчитываются возможные помехи от близко расположенных передатчиков.

в) Нажать кнопку «ОК».

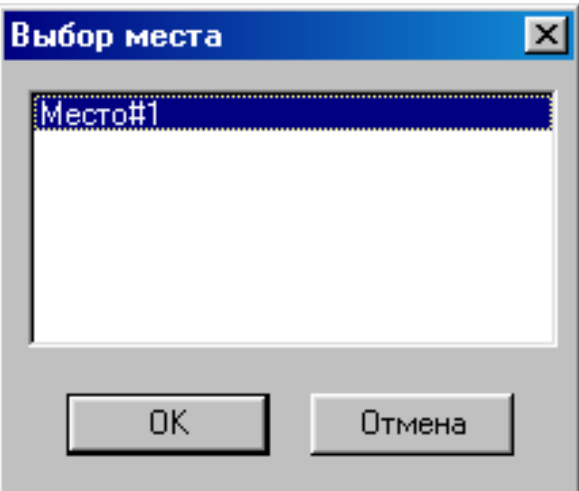

Проанализировать полученные результаты и предложить меры по уменьшению уровня интермодуляционных помех.

Содержание отчета

1. Титульный лист с названием лабораторной работы, номером варианта, фамилиями студентов и группы.

2. Цель работы и задание на лабораторную работу.

3. Результаты расчетов, полученные в ПП. 1-4 задания на лабораторную работу.

4. Цифровая карта местности с размещенными на ней РРЛ, профилями радиолиний.

5. Выводы по полученным данным расчетов.

Контрольные вопросы

1. В каком диапазоне частот предусмотрена работа РРЛ для организации транспортных потоков между базовыми станциями?

2. Каковы особенности этих диапазонов?

3. Какова минимальная скорость передачи по стволу должна быть в СРРЛ?

4. Что такое радиорелейный пролет?

5. С какой целью в сеть СРРЛ должны быть включены резервные СРРЛ?

6. Какие существуют способы уменьшения влияния передатчика на работу приемника той же самой РРЛ станции?

7. За счет какого фактора возникает интерференция сигналов на РРЛ пролете?

8. За счет чего можно увеличить дальность связи на РРЛ пролете без увеличения мощности излучения?